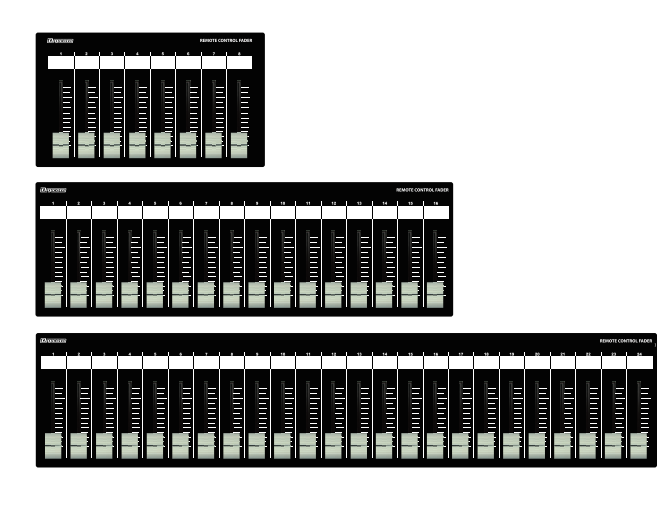

# **Digicom**

# Serial Fader for DM8000/8500 SF08KT/SF16KT/SF24KT/SF24KT-EIA

取扱説明書

## SF-KTの特徴

SF-KTシリーズはKLARK TEKNIK社の「DM8000/8500」に対応した設備用コントローラーです。 フェーダーのアサインはDMDesignerを使用して設定します。

## ■フロントパネル

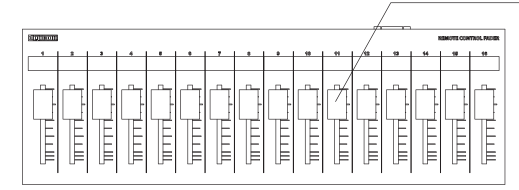

# フェーダー

SF08KTは8ch、SF16KTは16ch、SF24KTとSF24KT-EIAは24ch分のボリュームコントロール ができます。

# ■リアパネル

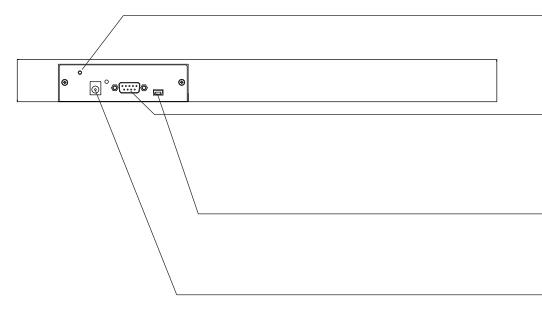

### M3ネジ穴

DCプラグの抜け防止等に使用してください。

### D-SUB9PINオス(インチネジ)

RS-232C信号を送受信します。 D-SUB9PIN オス-メス ストレートケーブルで機器と接続して下さい。

#### USB端子

ファームウェアアップデート用です。使用しないで下さい。

#### DC IN端子

付属品のACアダプターを接続してください。

## ■ボトムパネル

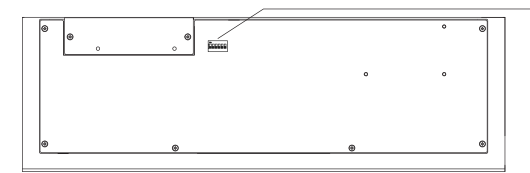

#### DIPスイッチ

DM8000とDM8500を切り替えます。 DIPスイッチの1をOFFにするとDM8000のコントローラー DIPスイッチの1をONにするとDM8500のコントローラー DIPスイッチ2~6は必ずOFFに設定してください。本機では使用しません。

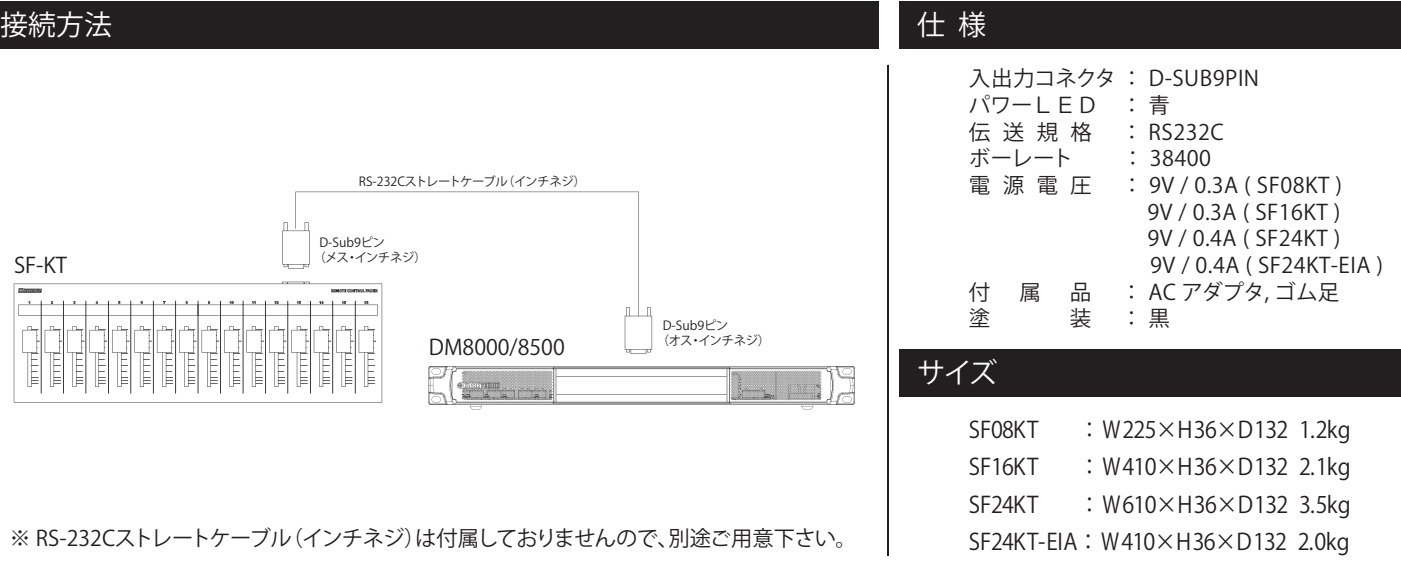

# ◆DM8500をご使用の場合(DM8000は設定不要)

・ DMDesignerで、DeviceのSerial Port Settingを設定する必要があります。 ①「View」―「Device Panel」を選択し、「Device Panel」を表示し、「Serial Port Setting」を選択します。

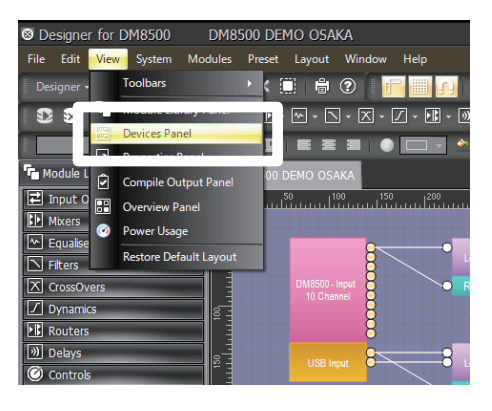

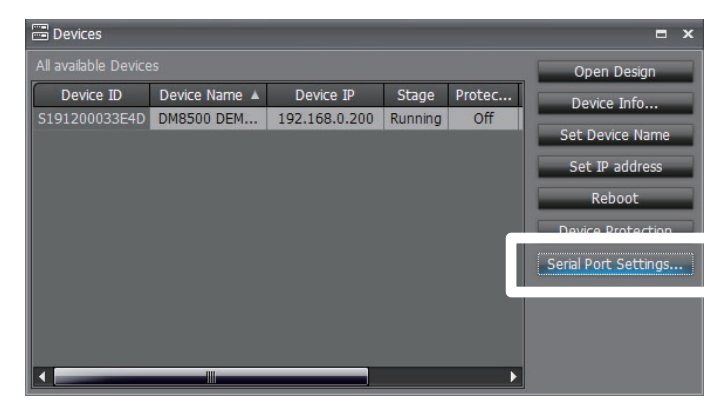

 ②表示された設定画面で、画像のように設定してください。 選択できたら「OK」を押します。

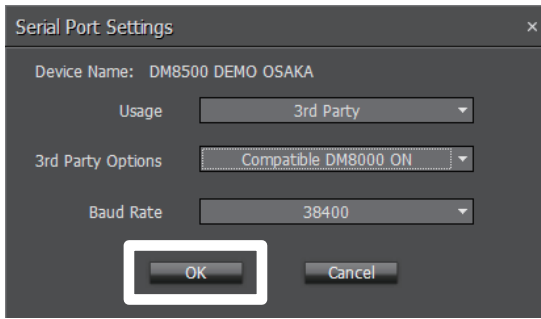

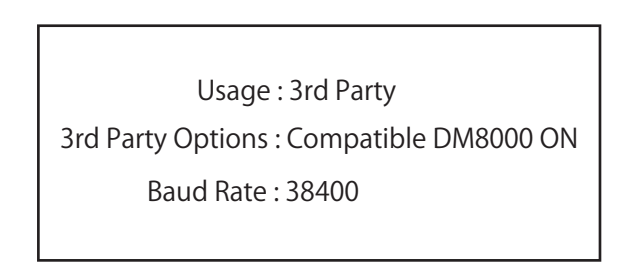

- DM8500の場合、SF-KTはLevel のボリュームをコントロールします。 ◆ボリュームコントロールの設定方法(DM8500)
	- ① DMDesignerで、ControlsモジュールのLevel をビルドウィンドウに配置し、表示されるLevel Controlウインドウで 「Gang Controls」をONにして、「OK」を押します。

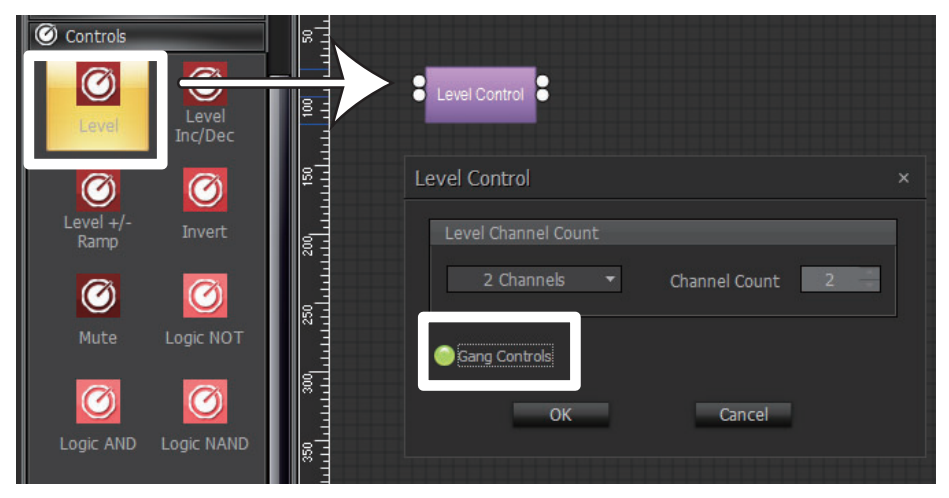

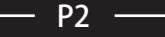

②配置したLevel Controlのプロパティを表示し、Instance Tagを 「digicom\_faderxx(xxは操作したいフェーダーのチャンネル番号)」と入力して下さい。

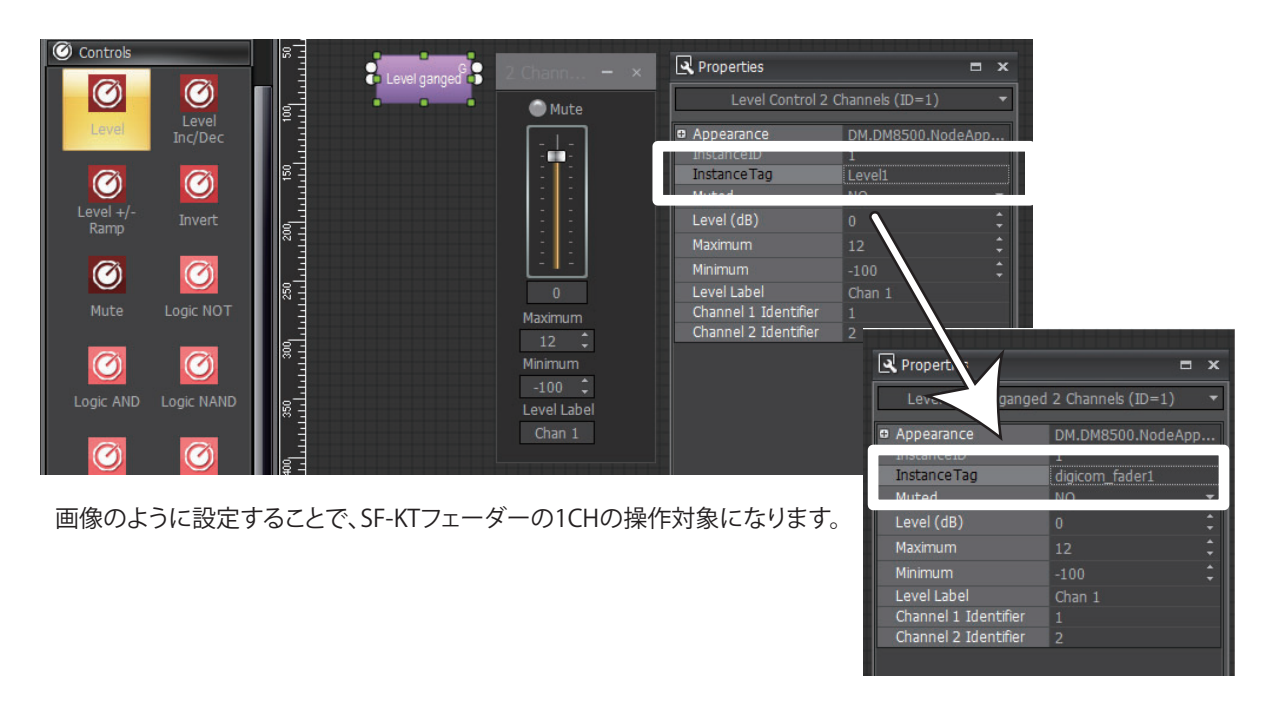

※ボリュームコントロールの設定が完了したあと、P4の設定を必ずご確認ください。

# DM8000の場合、SF-KTはLevel ganged(4 / 8 / 16)のボリュームをコントロールします。 ◆ボリュームコントロールの設定方法(DM8000)

・ DMDesignerで、ControlsモジュールのLevel gangedをビルドウィンドウに配置し、プロパティスクリーンの Instance Tagを「digicom\_faderxx(xxは操作したいフェーダーのチャンネル番号)」と入力して下さい。

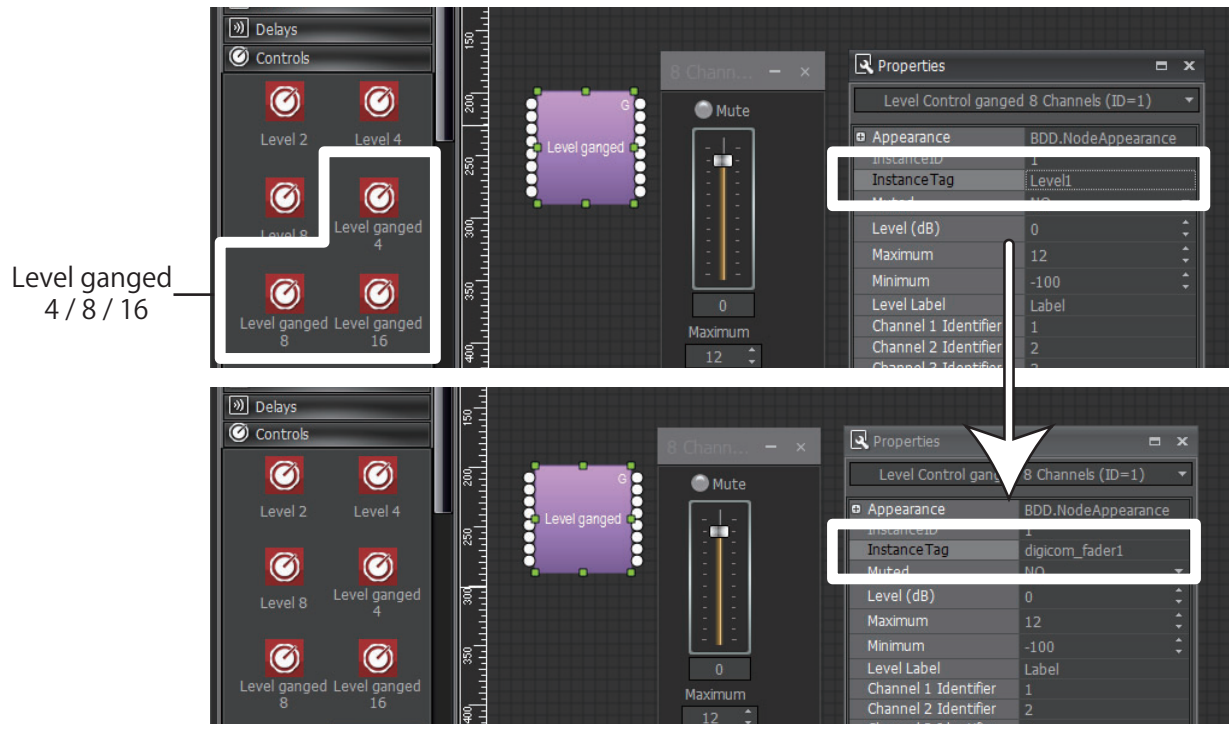

画像のように設定することで、SF-KTフェーダーの1CHの操作対象になります。

P3

※ボリュームコントロールの設定が完了したあと、P4の設定を必ずご確認ください。

# ◆ボリュームコントロールの数値設定について(DM8500/8000共通)

・ プロパティスクリーンやダイアログボックスにあるMaximumとMinimumは、必ず以下のように設定にして下さい。 Maximumについては、お使いのDMシリーズによって最大値への反映が異なります。 DM8000の場合: 値の変更後3秒ほどでSF-KTフェーダーの最大値へ反映されます。 DM8500の場合: 値の変更後、SF-KTフェーダーを再起動してください。再起動後、反映されます。

注意 : Maximumを0未満、Minimumを-100以外に設定しますと、誤動作の原因となります。

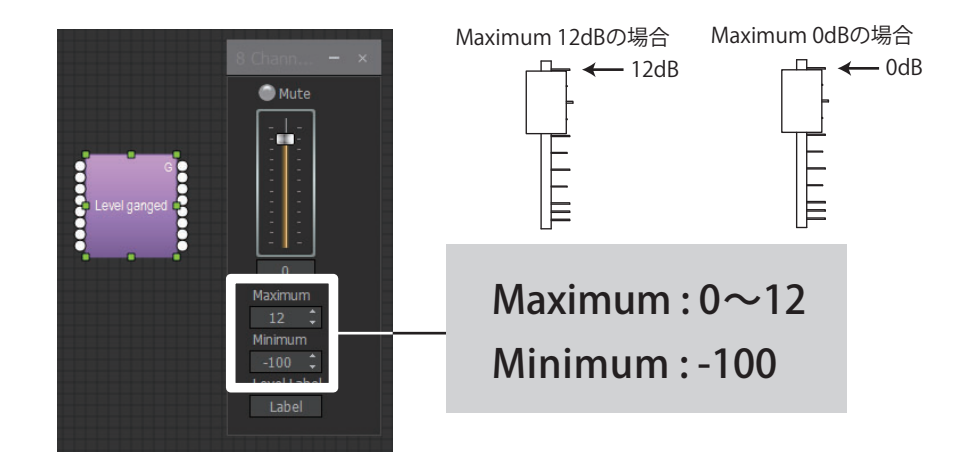

■商品に関する注意事項

持ち運びする際、移動時に強い衝撃を与えないで下さい。<br>水のかかる場所や直射日光が当たる場所での長時間の使用は避けて下さい。<br>海浜部、温泉地帯など金属のさびやすい場所では本体や取付金具の耐久性が低下する場合がありますのでご注意下さい。<br>ラックマウントして扱う場合、正しく設置しないと落下する恐れがあります。<br>機材を引き出した状態で上下から負荷をかけますと事故や怪我の原因となります。 D-RACK1など引き出し付きの機器を収納する際、指を挟まないように注意して下さい。 万が一異音や異常、熱をおびた場合はすぐに使用を中止し電源を切り、メーカーまでご連絡下さい。

■保障に関して

本機にはシリアル番号で製造、出荷年月日が管理されておりますので、保証書は添付されておりません。 万が一、故障した場合は製造日より1年間は無償で修理いたします。

※使用方法の誤りにおける破損・故障に関しましては有償となります。また、不適切な使用や改造による故障や怪我は 補償いたしかねますのでで了承下さい。

■損害に対する責任

 この商品の使用、または使用不能によりお客様に生じた損害については、当社は一切その責任を負わないものとします。 また如何なる場合でも当社が負担する損害賠償額は、お客様がお支払いになった商品の代価相当額をもってその上限とします。

#### お問い合わせ

有限会社デジコム 〒454-0012 愛知県名古屋市中川区尾頭橋3-11-15 TEL:052-324-8385 FAX:052-324-8386 E-Mail:info@e-digicom.co.jp http://e-digicom.co.jp/